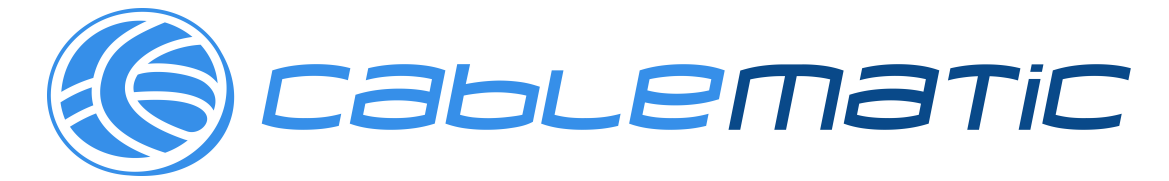

# **H.265/H.264 HD HDMI Encoder for IP TV**

**Operation Instructions** 

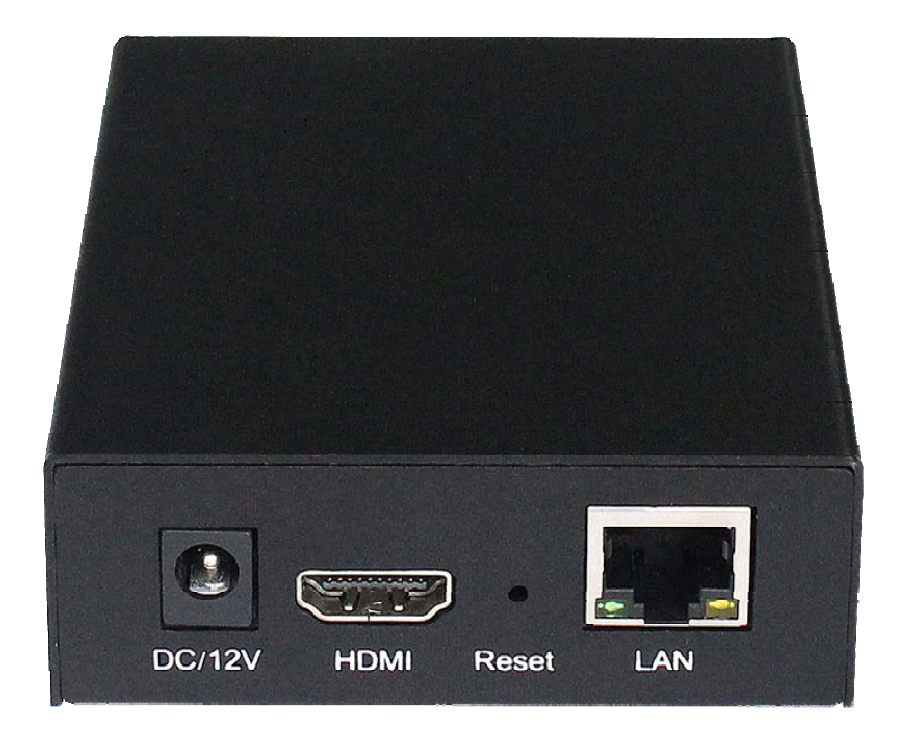

## **Table of Contents**

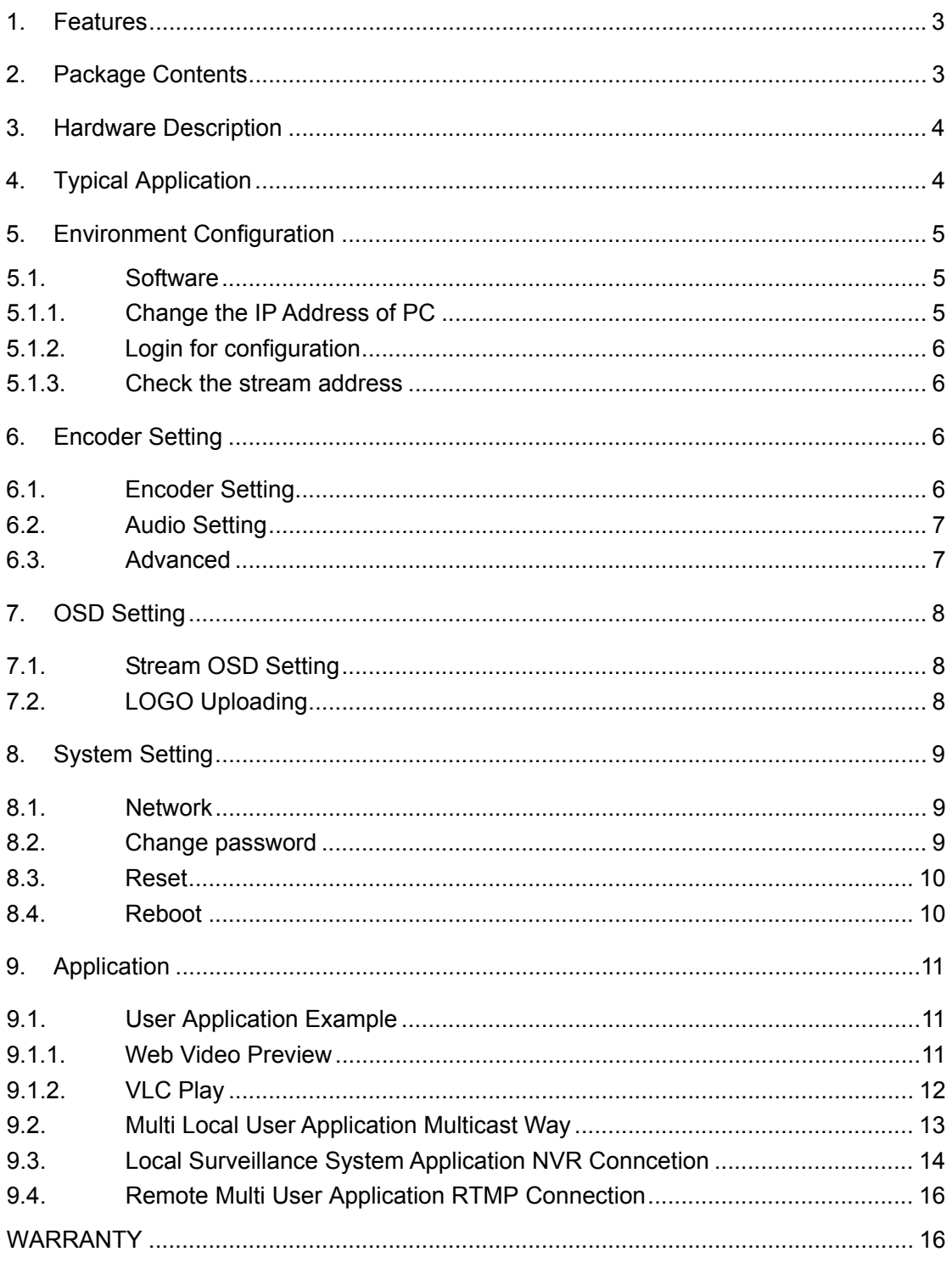

## **Dear Customer**

Thank you for purchasing this product. For optimum performance and safety, please read these instructions carefully before connecting, operating or adjusting this product. Please keep this manual for future reference.

## **1. FEATURES**

- $\triangleright$  Support H.265/H.264 encoding.
- > Support UDP, HTTP, RTSP, RTMP, ONVIF protocol.
- $\triangleright$  Support MPEG1 Audio Layer 2.
- CBR/VBR rate: 16Kbps~16Mbps.
- $\geq$  1000M network interface uses full duplex mode.
- Support up to 720p, 1080p@60HZ HD video input.
- $\triangleright$  Support image parameter settings.
- $\triangleright$  WEB interface management authority.
- $\triangleright$  Support remote management in WAN (WEB).
- $\triangleright$  Support resolution customized settings.
- $\triangleright$  Support one key to restore the factory configuration.

## **2. PACKAGE CONTENTS**

- 1). Main Unit. H.265/H.264 HD HDMI Encoder
- 2). 1x Power adapter DC 12V
- 3). Operating Instruction manual

## **3. HARDWARE DESCRIPTION**

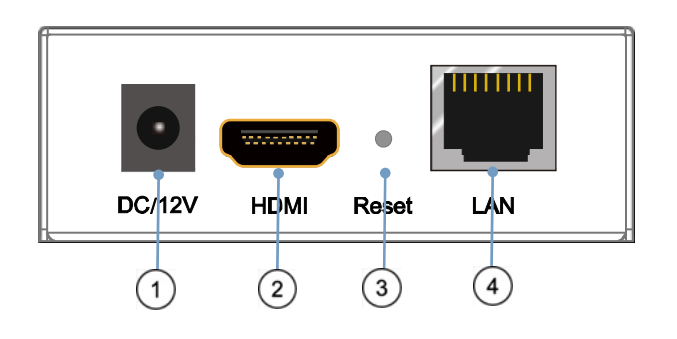

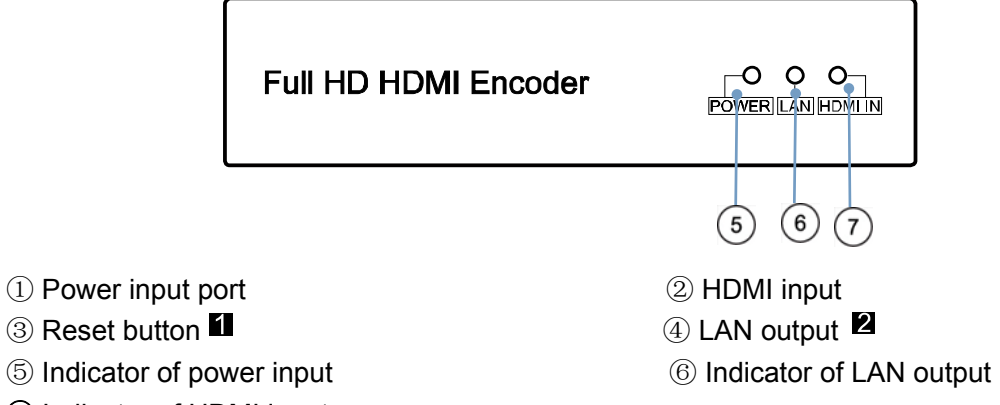

- ⑦ Indicator of HDMI input
- Note:  $\blacksquare$ . Reset to the factory default setting: press "Reset" for 10 seconds till all three indicators go out.
	- **2**. LAN: default IP is 192.168.1.168 for the unit.

## **4. Typical Application**

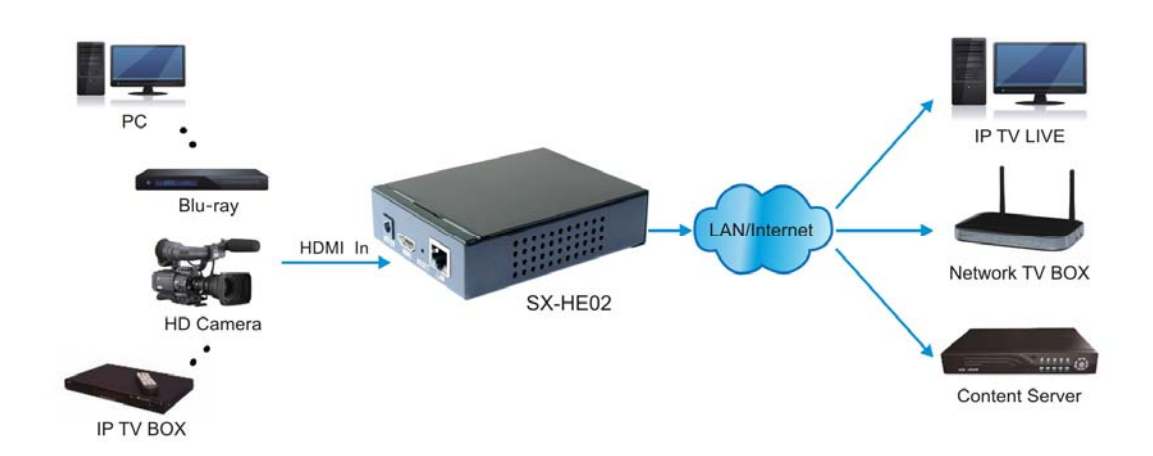

## **5. Environment Configuration**

#### **5.1 Software**

#### **5.1.1 Change the IP Address of PC**

Assign the PC (or laptop) IP address on the computer: "Control Panel"→ "Network Connections"→ "Local Area Connections Status"→ "Properties"→ "Internet Protocol  $(TCP/IP)'' \rightarrow Type$  the IP address with 192.168.1.XX (0-255) and Subnet mask with 255.255.255.0. After that press OK to save the configuration.

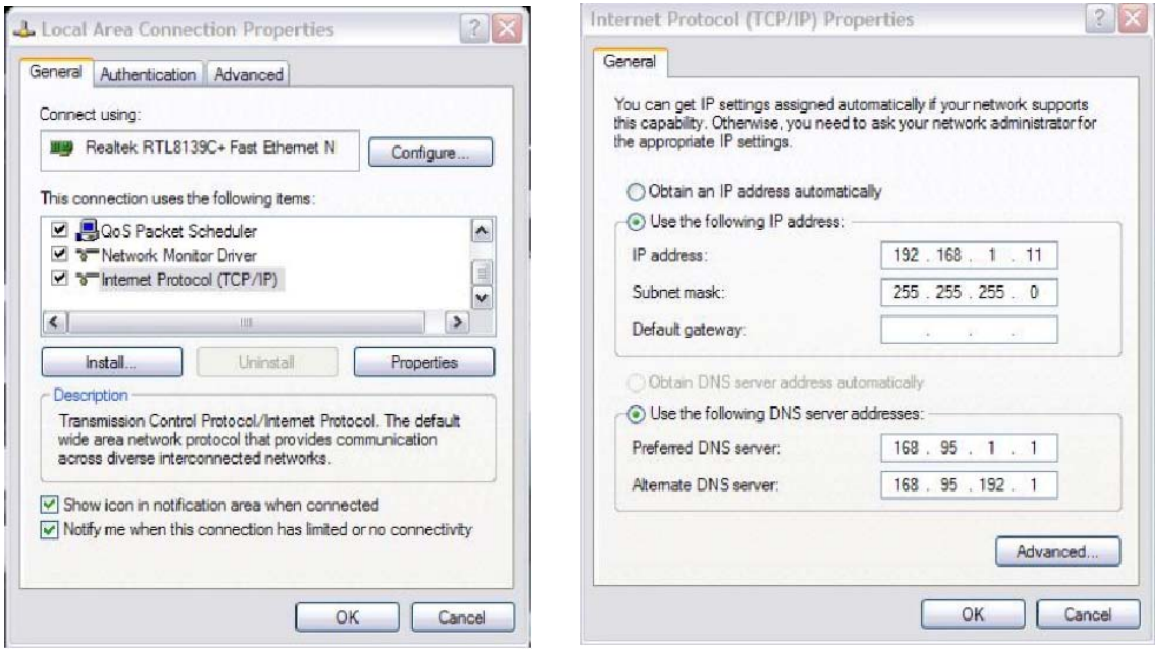

## **5.1.2 Login for configuration**

Enter the unit IP 192.168.1.168 on browser, to open the web GUI. Login with default user name and pass word as admin. Like below, into the home page.

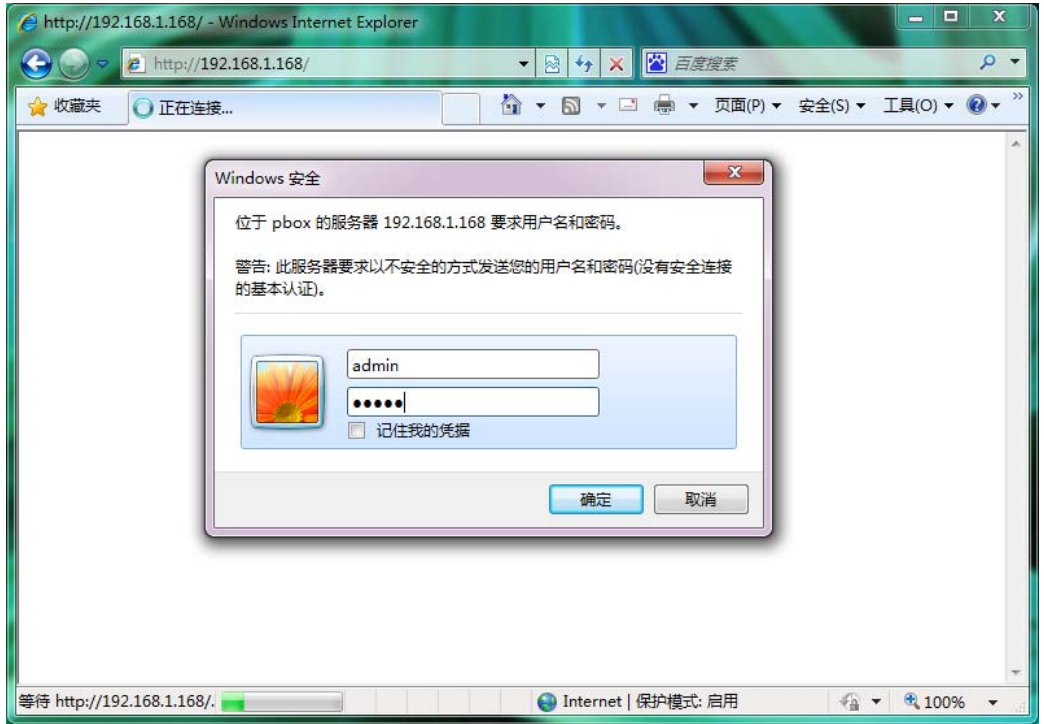

## **5.1.3 Check the stream address**

As below, the stream address is in the red frame.

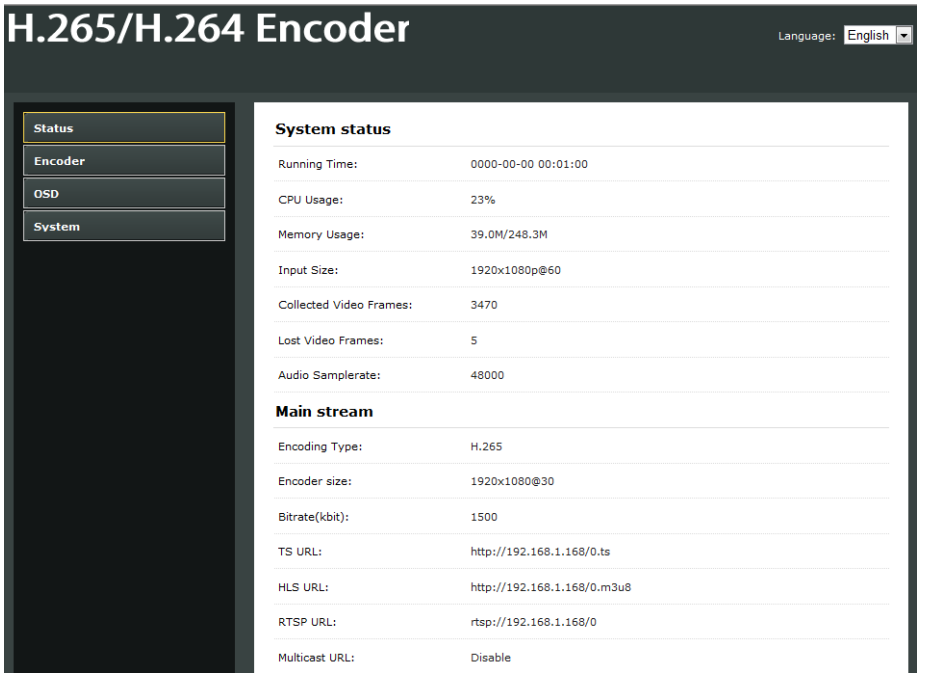

## **6. Encode Setting**

## **6.1 Encode Setting**

Click Encode setting→Main stream→Setting the parameters→Click Apply

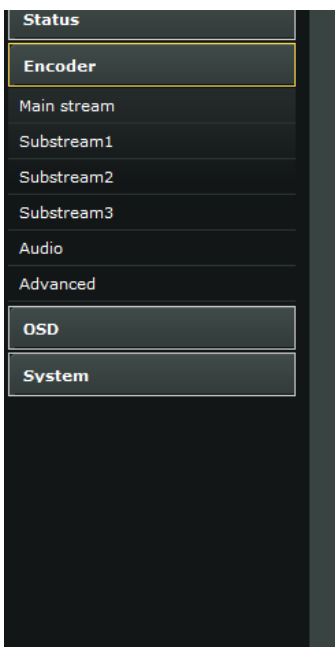

#### **Main stream**

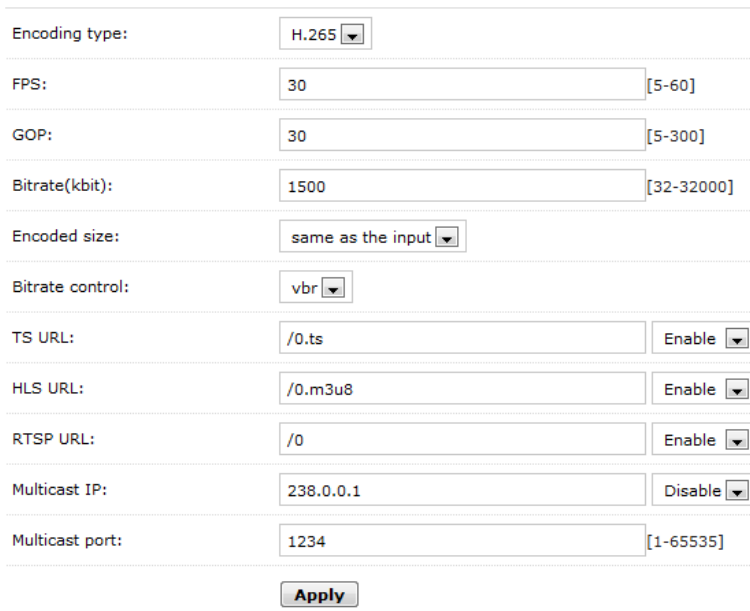

## **6.2 Audio setting**

Click encode→Audio→Setting the parameters→Click apply

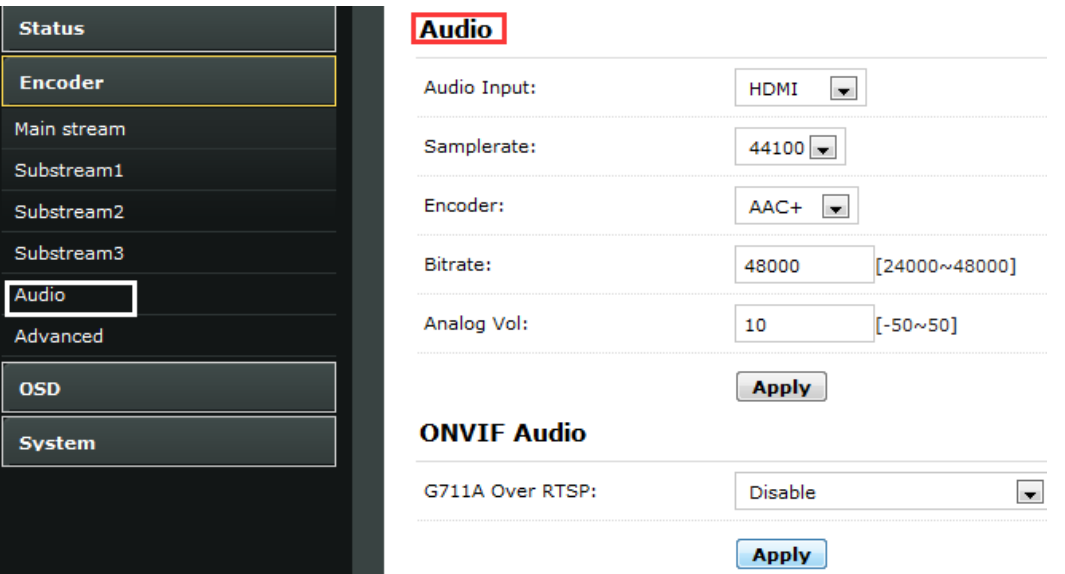

#### **6.3 Advanced**

M  $rac{s}{s}$ s

 $\frac{A}{A}$ 

Click Encoder→Advanced→Setting all the parameter→Click apply.

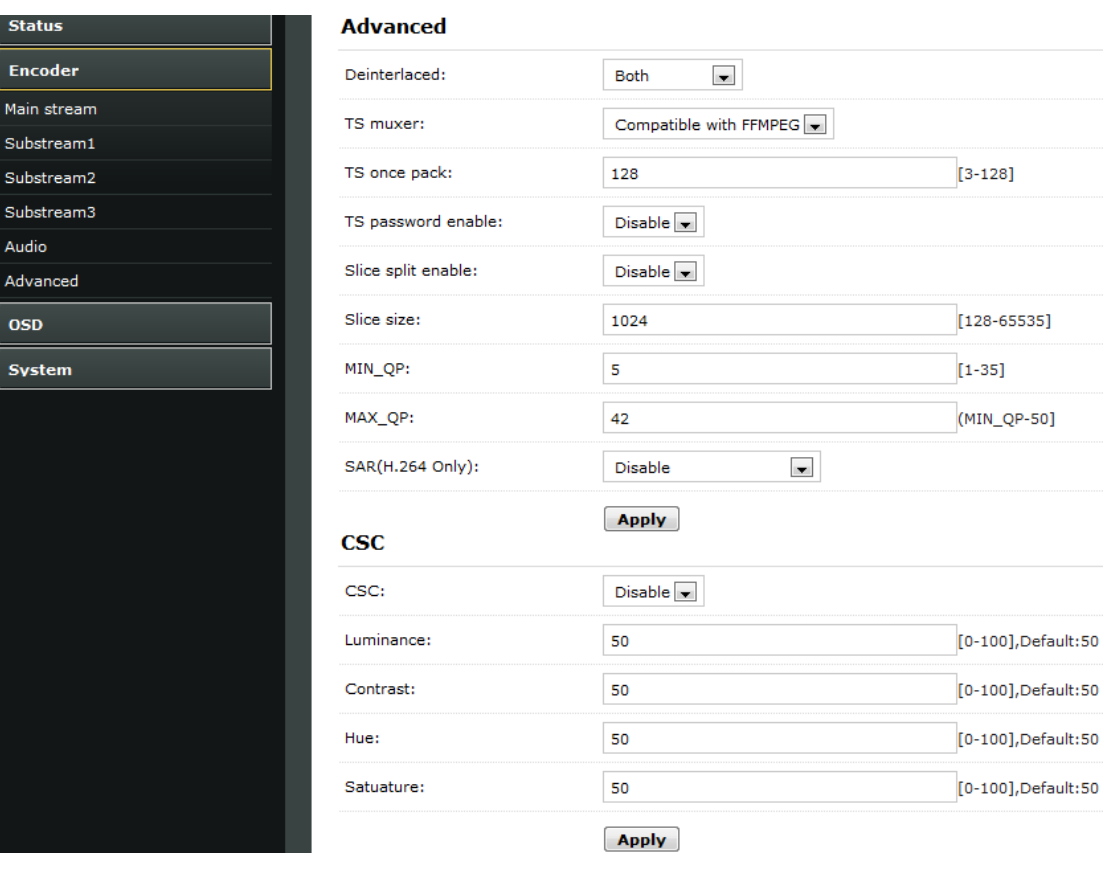

## **7. OSD Setting**

## **7.1 Streaming OSD Setting**

Click OSD→Network→Setting all the Parameter→Click apply

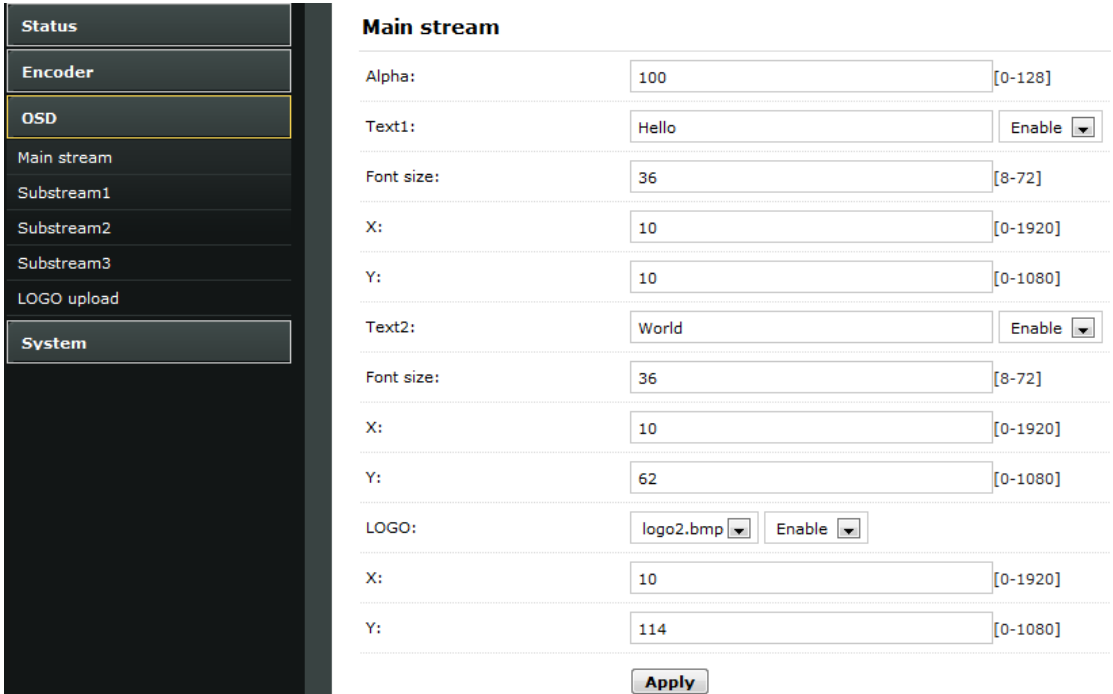

## **7.2 LOGO uploading**

Click logo upload→provide the logo picture as the requirements→Click Apply

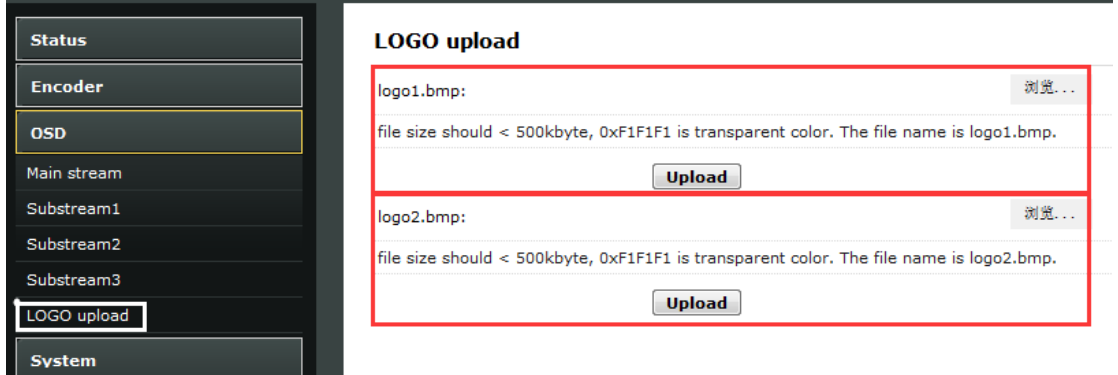

※Note: The screenshots might have some difference with actual operation interface due to software upgrade, all the screenshots are for reference only, please follow up the real operation interface.

## **8. System**

## **8.1 Network**

Click system→Network→Setting all the parameter→Click apply.

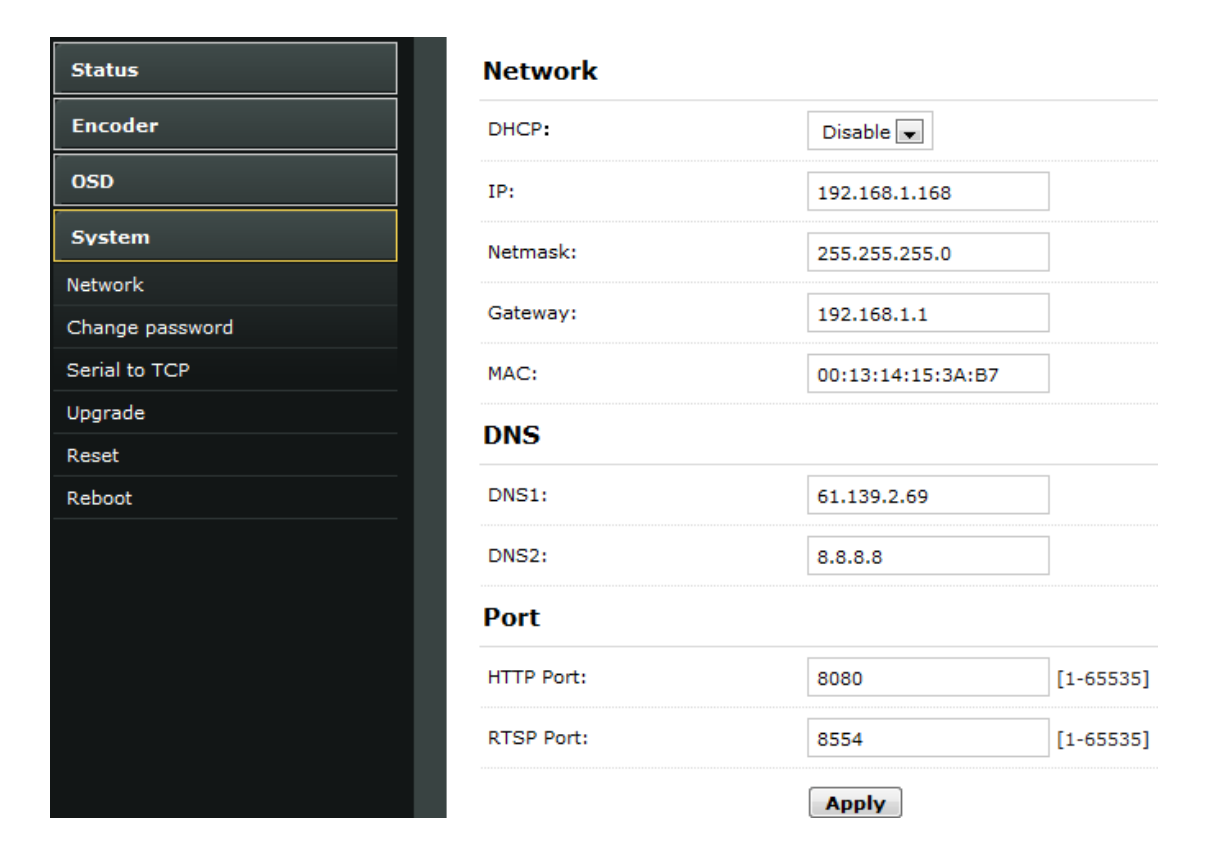

## **8.2 Change password**

System→Change password→Set your password→Apply

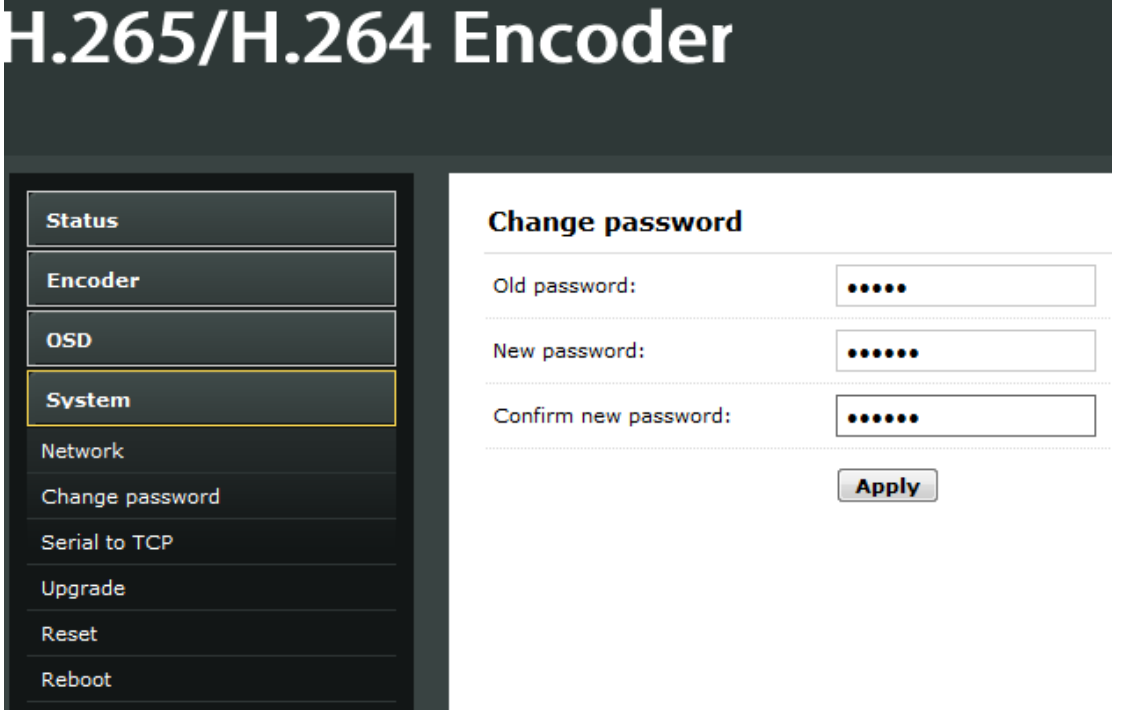

## **8.3 Reset**

System→Reset→Reset

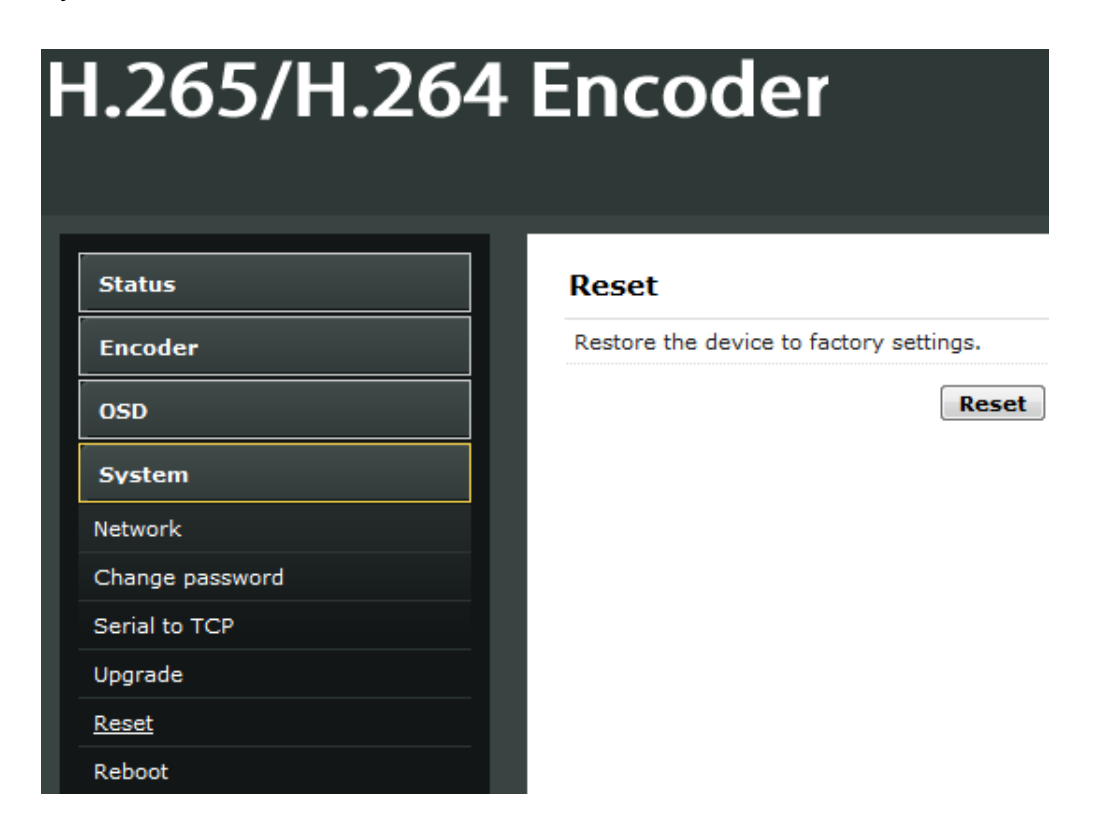

## **8.4 Reboot**

System→Reboot→Reboot (please refresh the web after 1 minute)

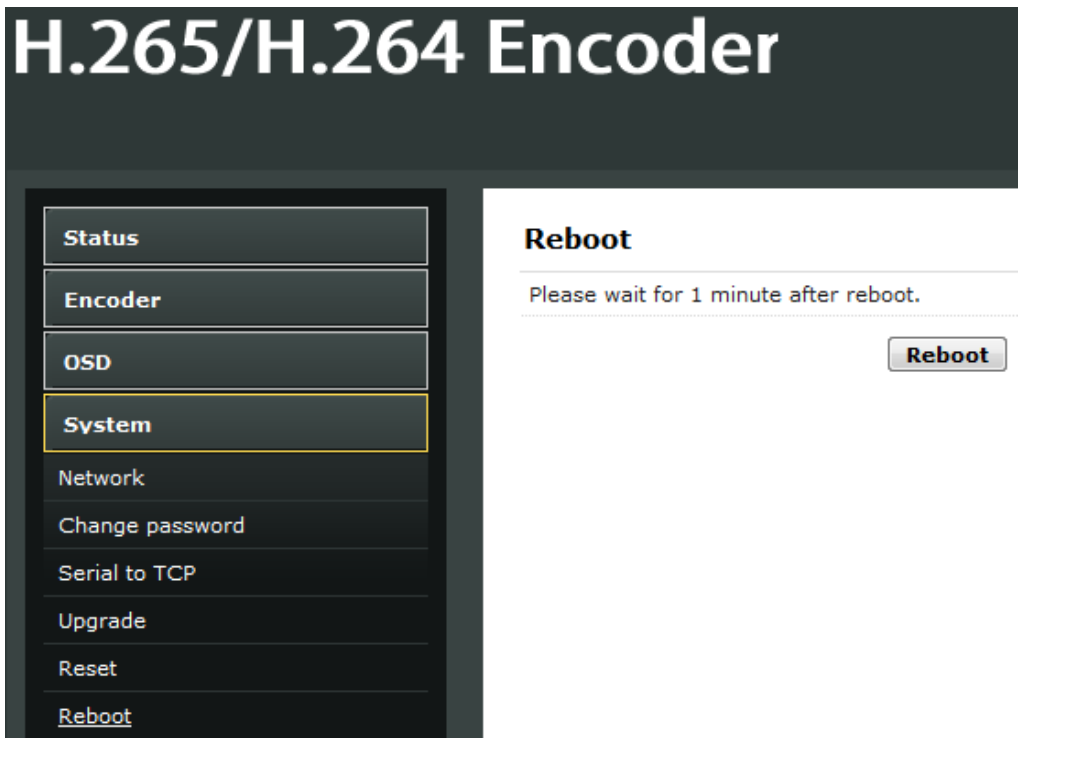

## **9. Application**

## **9.1 User Application Example**

## **9.1.1 Web Video Preview**

Status→Main stream→Preview

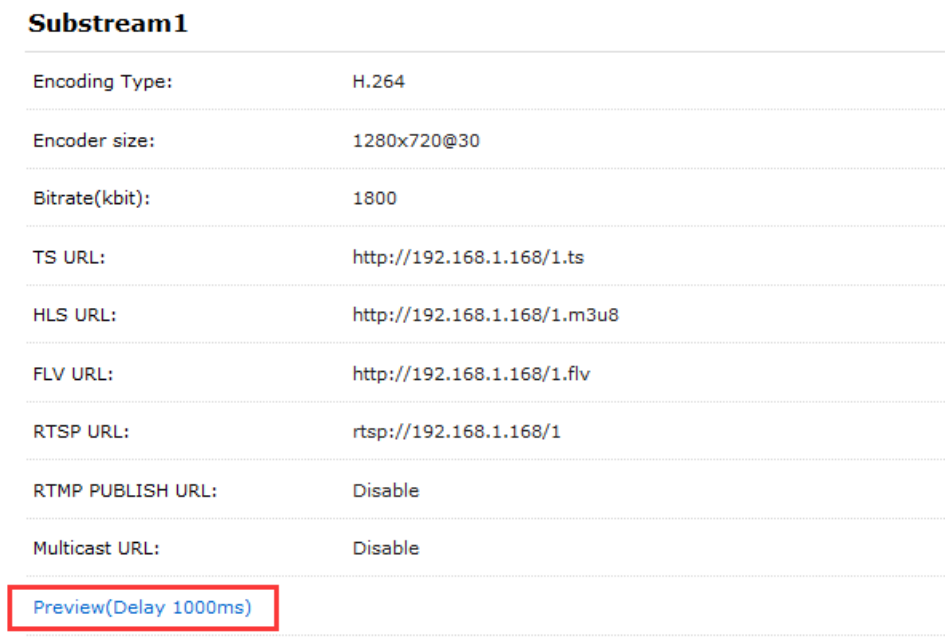

Belowing picture is the preview effect:

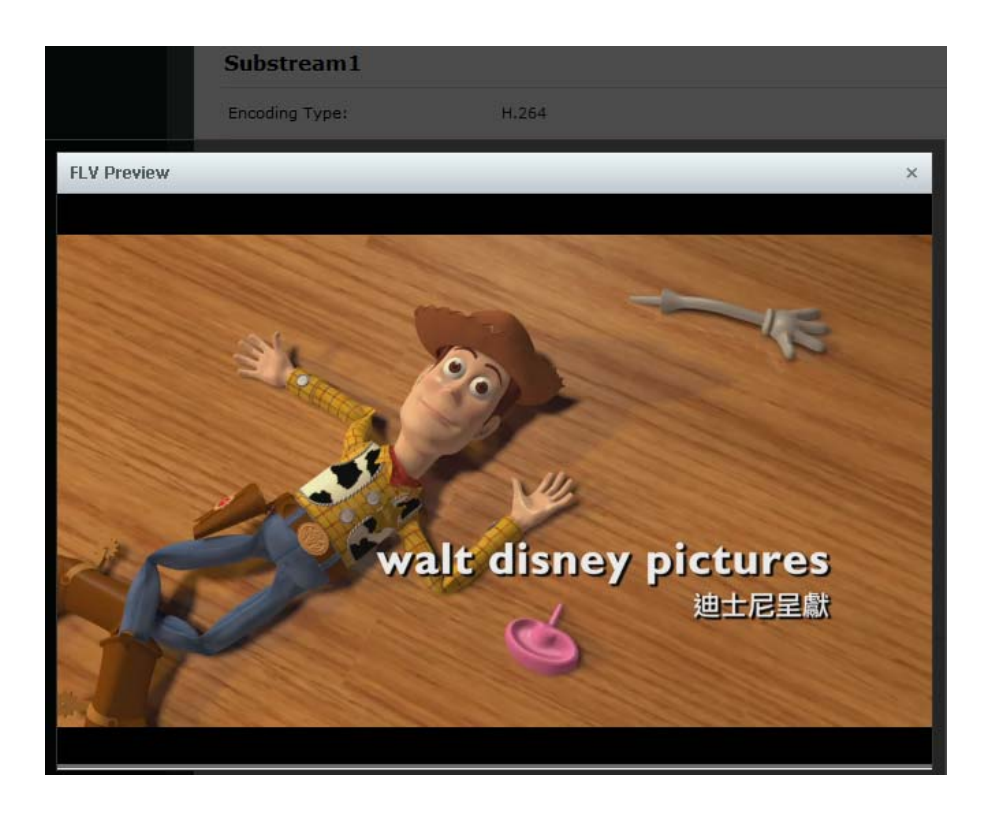

## **9.1.2 VLC Play**

Connect HDMI source to the HD encoder, open VLC media player (Download website: http://www.videolan.org/), Click "Media", then click "Open Network Stream".

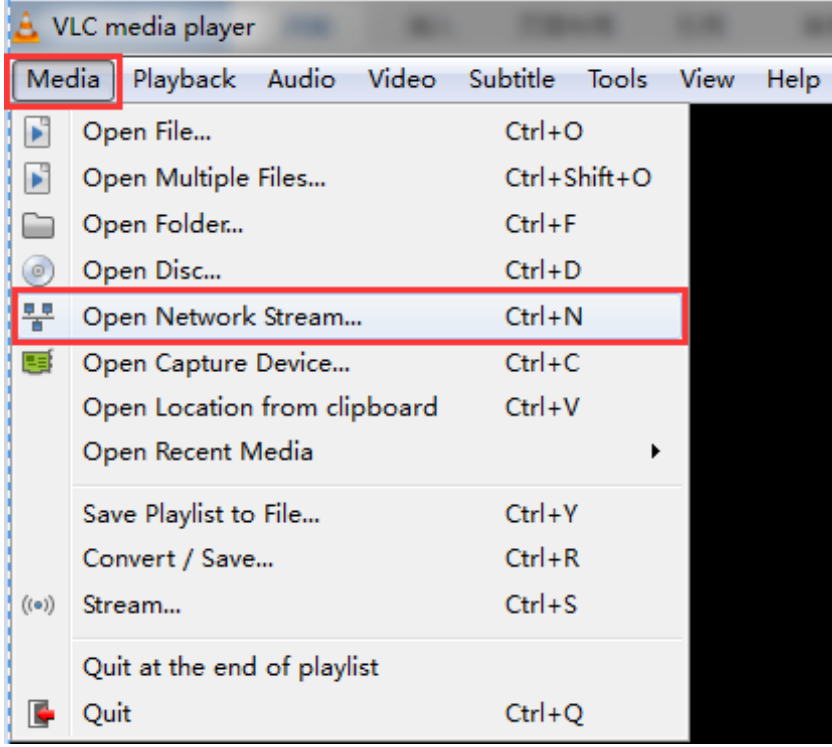

Enter Stream URL which showed from the page of Main stream. Click "play", You can successfully play the video stream encoded from this device.

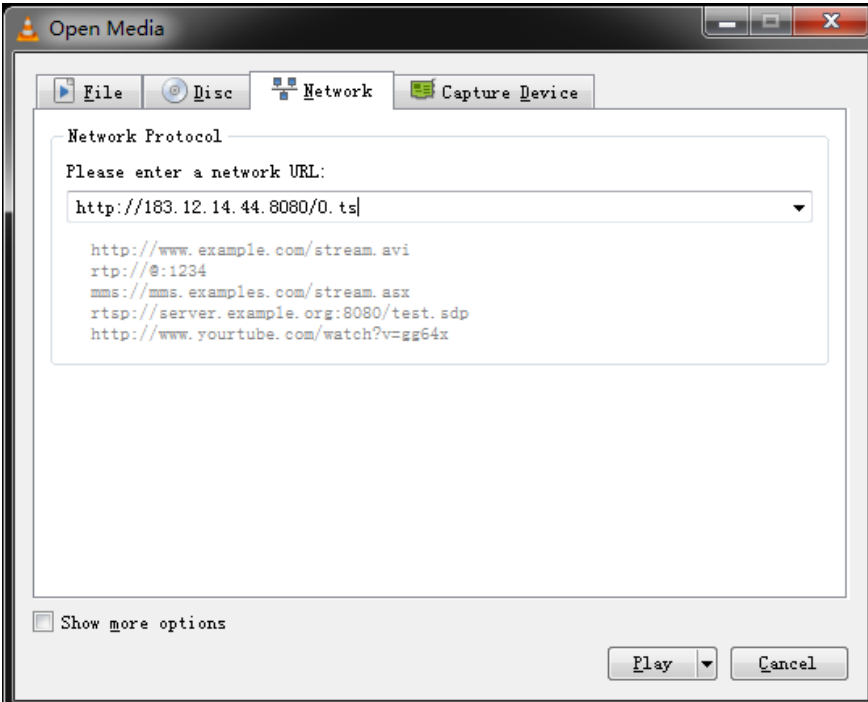

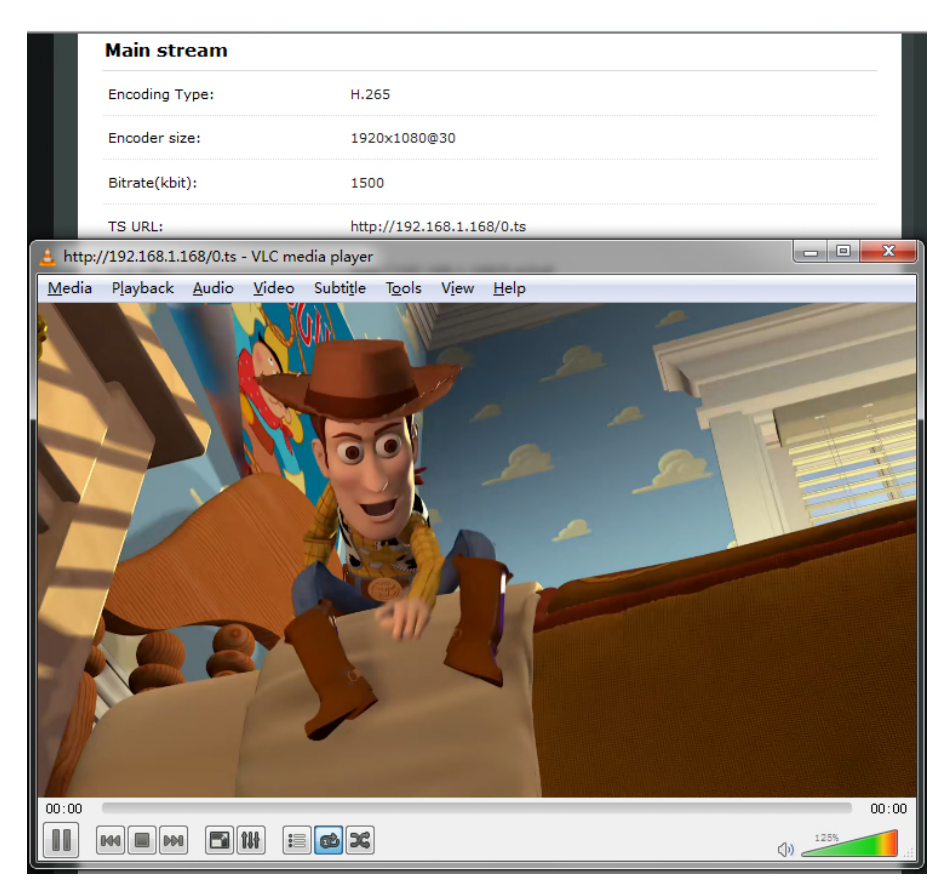

## **9.2 Multi Local User Application Multicast Way**

If many local users need watch the video of same HD encoder at the same time, we suggest using multicast. Enable the multicast IP, then re-power the HD encoder.

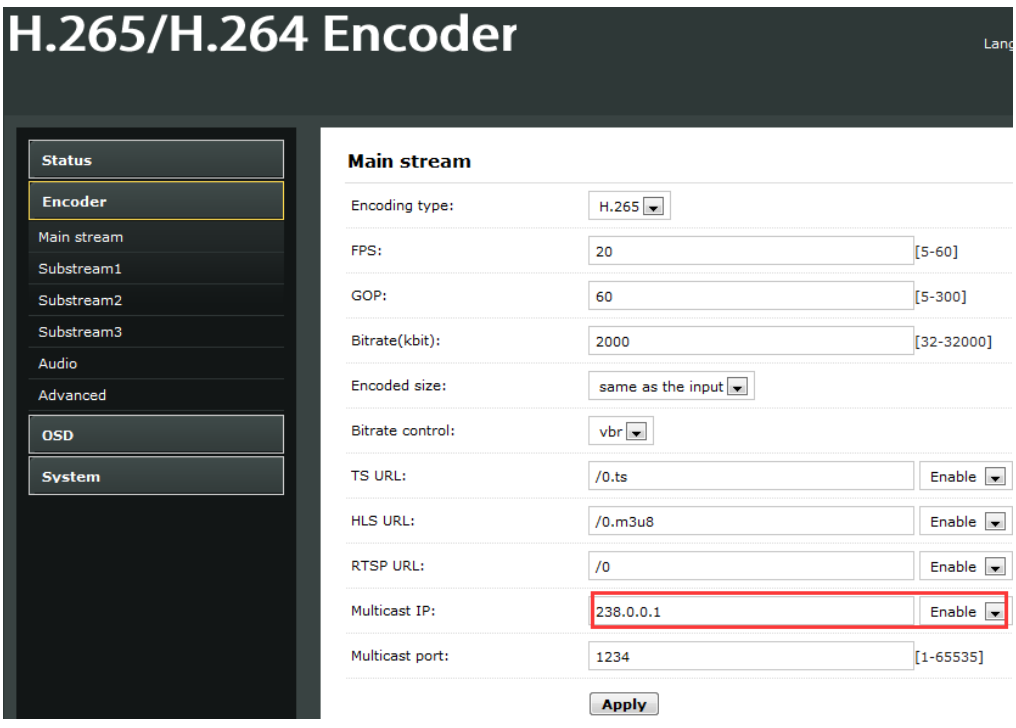

There is a multicast URL in the Status page, copy it into the VLC Player. This address can be visited by many visitors at the same time

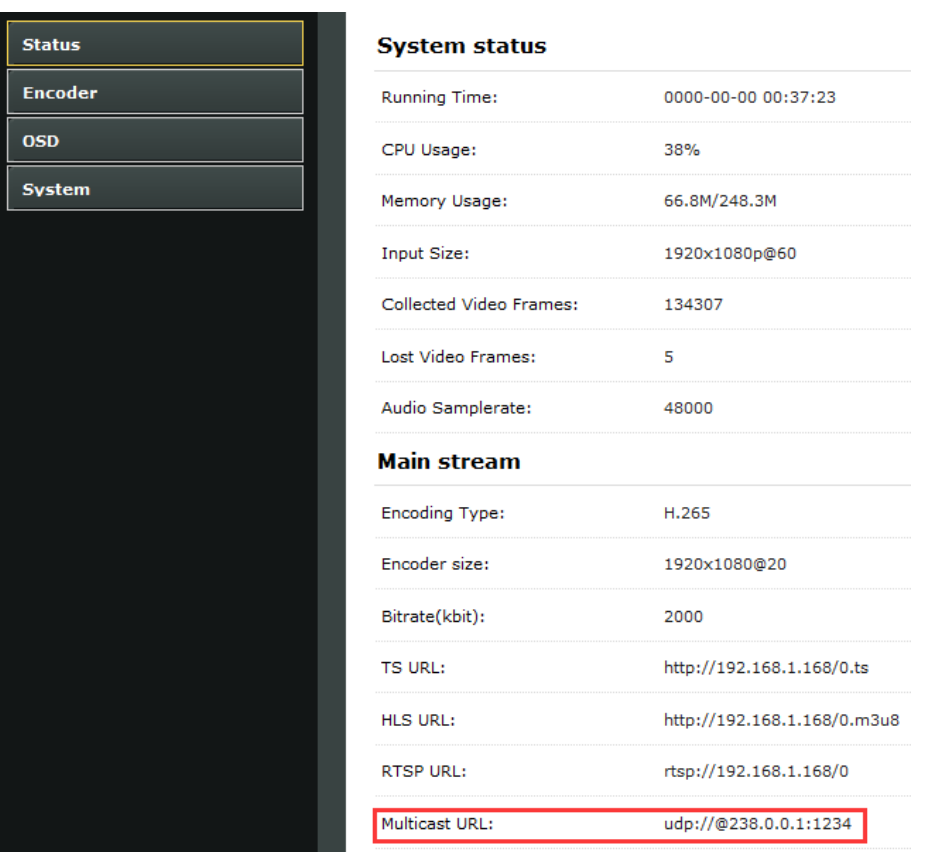

## **9.3 Local Surveillance System Application NVR Connection**

1. Confirm if NVR support H.265/H.264 decoder. Since using ONVIF, you need enable Set the "Encoding type" according to the encoder type.

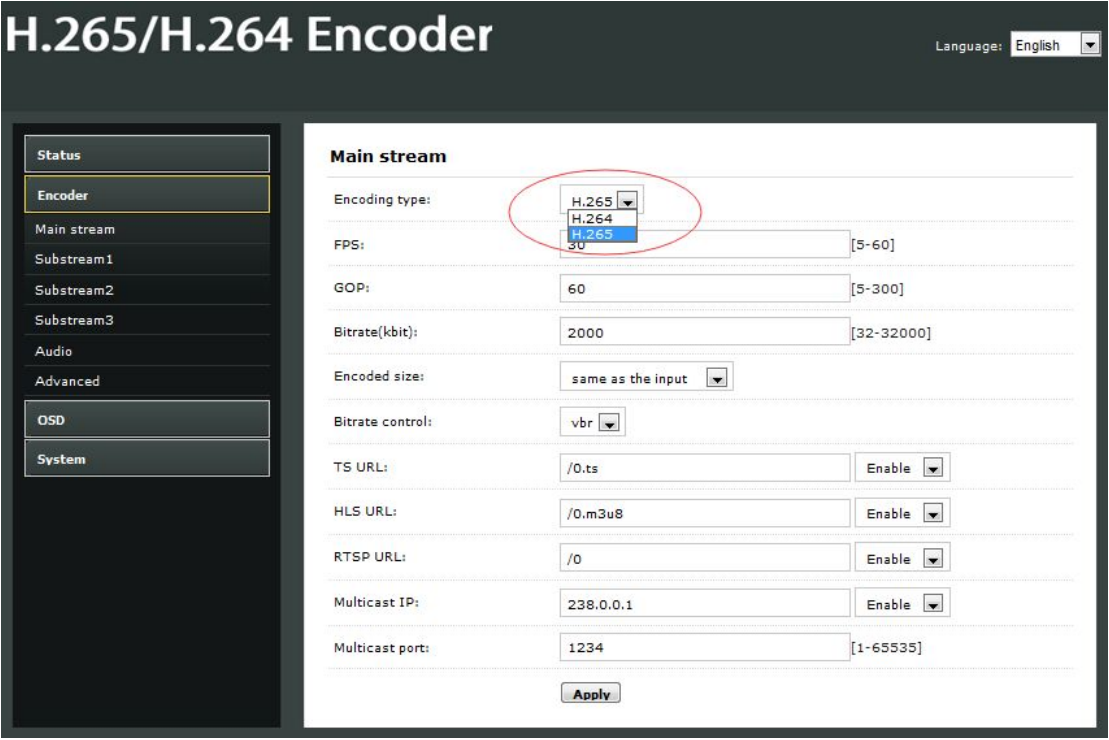

2. Since using ONVIF, you need enable the "RTSP" function as below picture.

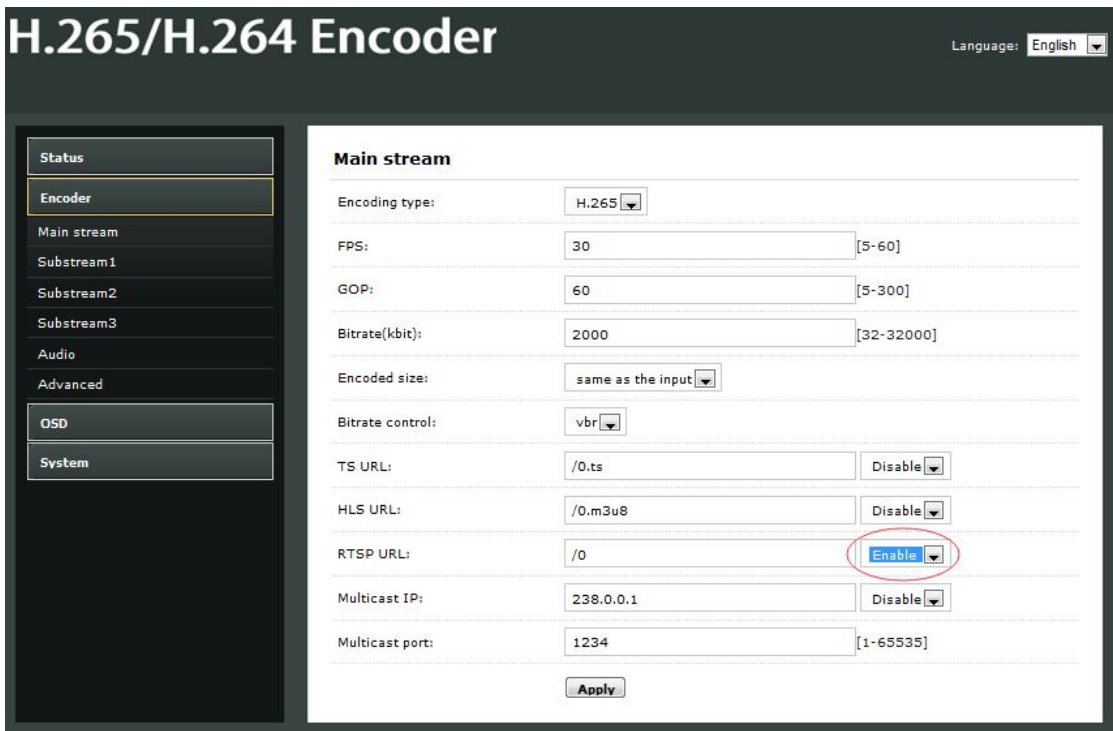

3. If you need the NVR recognize the Audio of HD Encoder, you still need enable the Audio as below picture:

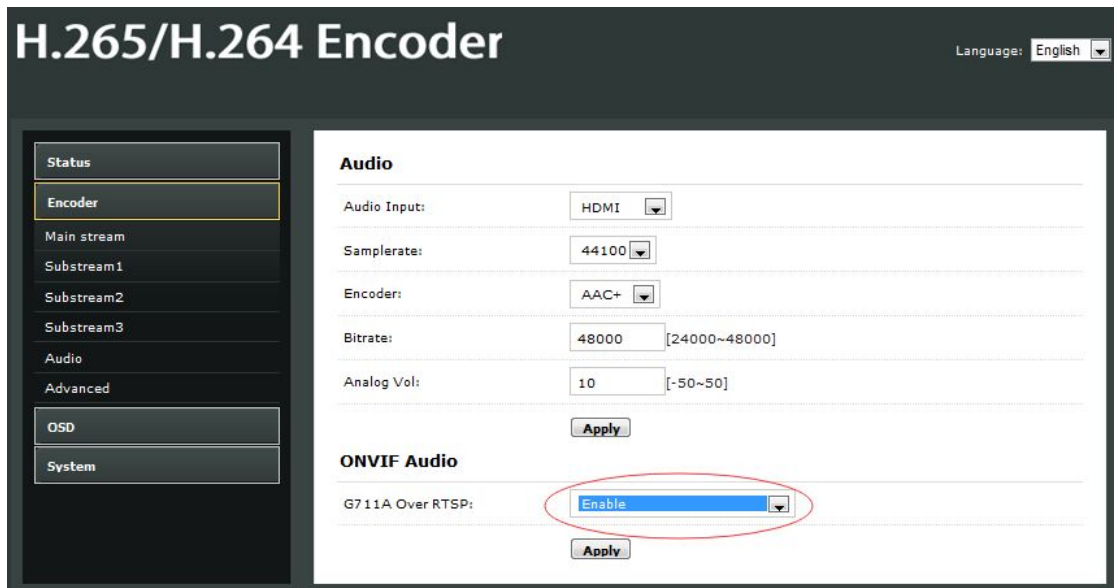

Note: If you've finished above setting and still can't open the video, we suggest you download the standard testing tool to test the ONVIF function of HD Encoder ( Download Address http://url.cn/2ESQRcn)

## **9.4 Remote Multi User Application RTMP Connection**

If many users from different location need watch the source of the same HD Encoder, we suggest you use RTMP.

Our product support belowing Free platform: NGINX, RED5 MEDIA SERVER etc.

Charged platform: ADOBE MEDIA SERVER5 and http://mudu.tv/ etc.

Since the current RTMP protocol only support H.264 function, you need set the HD Enco der as H.264, set the RTMP Address and enable it as below picture. Re-Start the HD enc oder after finishing the setting.

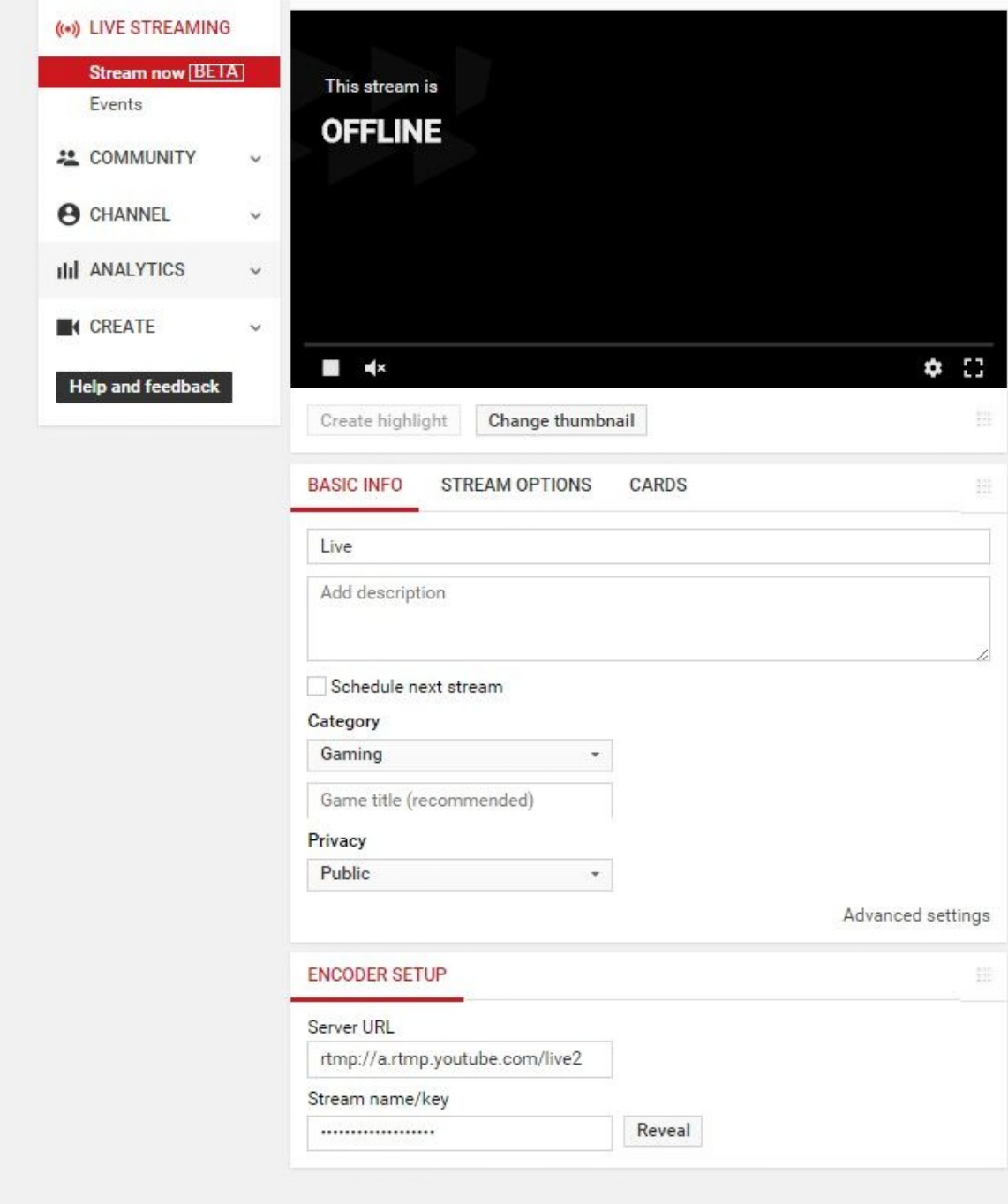

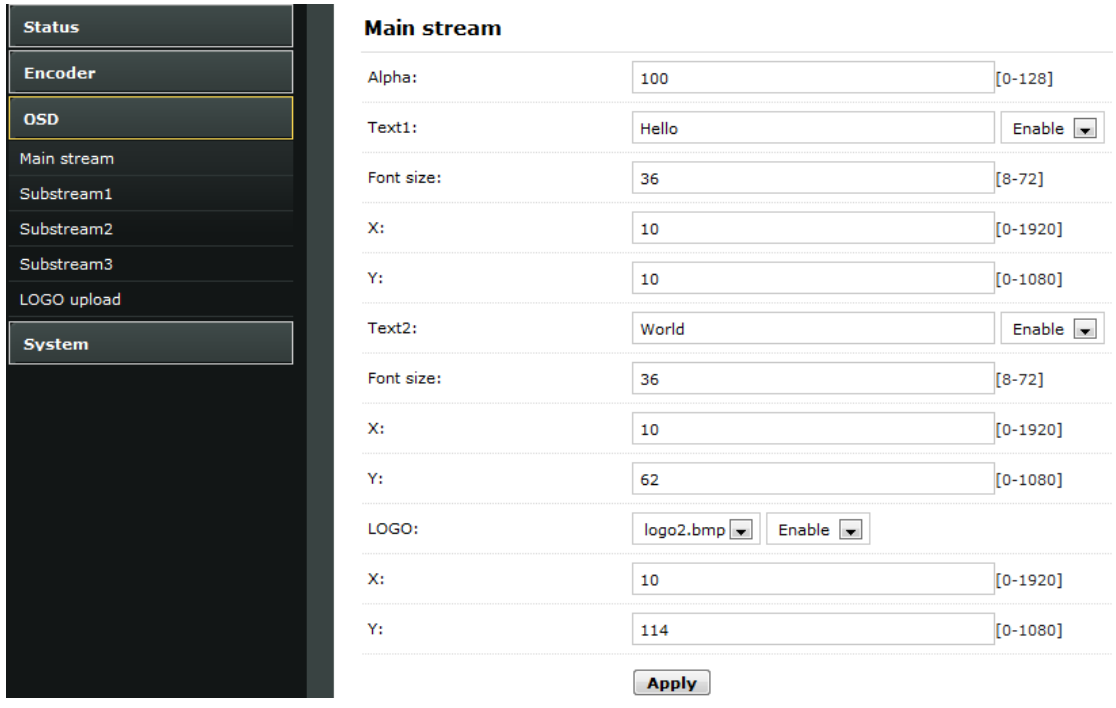

Note: If you have finished above setting and still can't open the video, please check as below:

1. Check the collected data of HD Encoder, if it shows 0, then the HD Encoder connectio n is failed; you need check if the hardware connection is correct.

2. Check the RTMP connection status, if it shows unconnected, you need check if the Net work setting is correct (You need set the IP Address to have access to the internet)

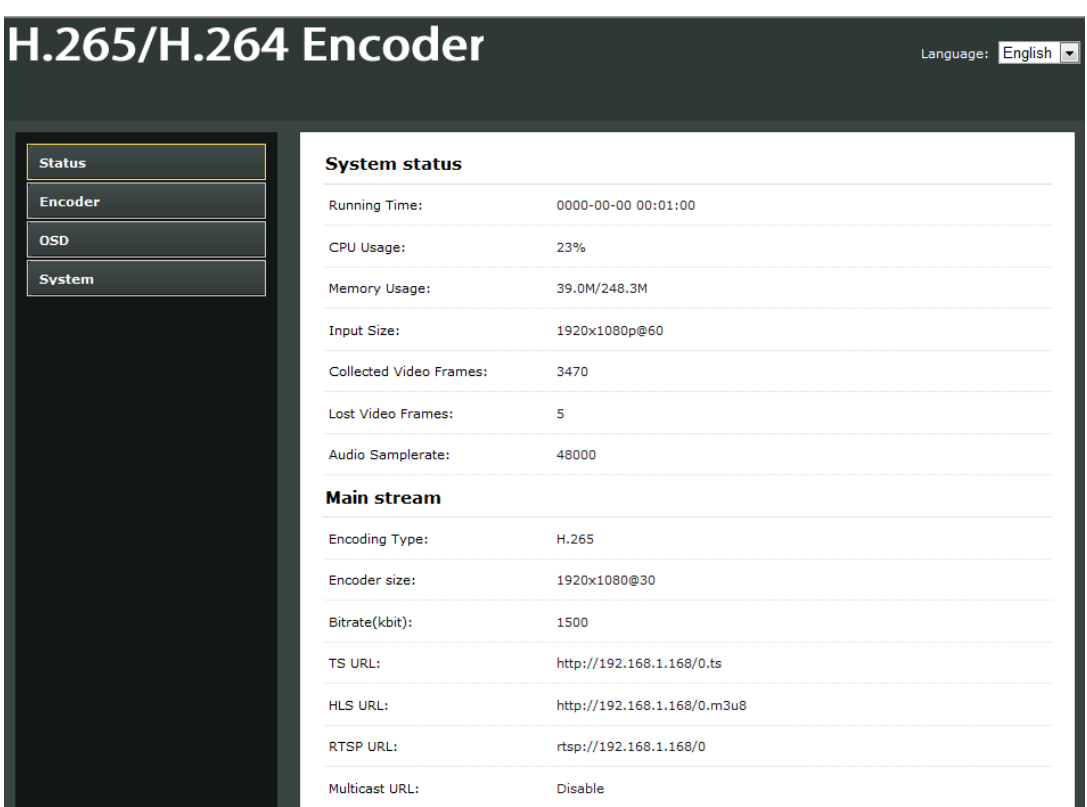

## **MAINTENANCE**

Clean this unit with a soft, dry cloth. Never use alcohol, paint thinner of benzine to clean this unit.

## **PRODUCT SERVICE**

1) **Damage requiring service:** The unit should be serviced by qualified service personnel if:

(a)The DC power supply cord or AC adaptor has been damaged;

(b)Objects or liquids have gotten into the unit:

(c)The unit has been exposed to rain;

(d)The unit does not operate normally or exhibits a marked change in performance; (e)The unit has been dropped or the cabinet damaged.

2) **Servicing Personnel:** Do not attempt to service the unit beyond that described in these operating instructions. Refer all other servicing to authorized servicing personnel.

3) **Replacement parts:** When parts need replacing ensure the service uses parts specified by the manufacturer or parts that have the same characteristics as the original parts. Unauthorized substitutes may result in fire, electric shock, or other hazards.

4) **Safety check:** After repairs or service, ask the service to perform safety checks to confirm that the unit is in proper working condition.

#### **WARRANTY**

If your product does not work properly because of a defect in materials or workmanship, our Company (referred to as "the warrantor" ) will, for the length of the period indicated as below, (Parts(2)Year, Labor(90) Days) which starts with the date of original purchase ("Limited Warranty period"), at its option either(a) repair your product with new or refurbished parts, or (b) replace it with a new of a refurbished product. The decision to repair or replace will be made by the warrantor.

During the "Labor" Limited Warranty period there will be no charge for labor.

During the "Parts" warranty period, there will be no charge for parts. You must mail-in your product during the warranty period. This Limited Warranty is extended only to the original purchaser and only covers product purchased as new. A purchase receipt or other proof of original purchase date is required for Limited Warranty service.

## **MAIL-IN SERVICE**

When shipping the unit carefully pack and send it prepaid, adequately insured and preferably in the original carton. Include a letter detailing the complaint and provide a day time phone and/or email address where you can be reached.

## **LIMITED WARRANTY LIMITS AND EXCLUSIONS**

This Limited Warranty ONLY COVERS failures due to defects in materials or workmanship, and DOES NOT COVER normal wear and tear or cosmetic damage.

The Limited Warranty ALSO DOES NOT COVER damages which occurred in shipment, or failures which are caused by products not supplied by warrantor, or failures which result from accidents, misuse, abuse, neglect, mishandling, misapplication, alteration, faulty installation, set-up adjustments, maladjustment of consumer controls, improper maintenance, power line surge, lightning damage, modification, or service by anyone other than a Factory Service center or other Authorized Service, or damage that is attributable to acts of God.

THERE ARE NO EXPRESS WARRANTIES EXCEPT AS LISTED UNDER "LIMITED WARRANTY COVERAGE". THE WARRANTOR IS NOT LIABLE FOR INCIDENTAL OR CONSEQUENTIAL DAMAGES RESULTING FROM THE USE OF THIS PRODUCT, OR ARISING OUT OF ANY BREACH OF THIS WARRNTY. (As examples, this excludes damages for lost time, cost of having someone remove or re-install an installed unit if applicable, travel to and from the service, loss of or damage to media or images, data or other recorded content. The items listed are not exclusive, but are for illustration only.) PARTS AND SERVICE, WHICH ARE NOT COVERED BY THIS LIMITED WARRANTY, ARE YOUR RESPONSIBILITY.